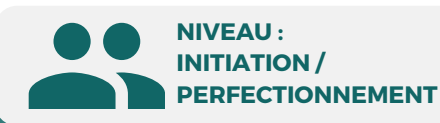

#### PUBLIC

Tout public : salarié | demandeur d'emploi | particulier & étudiant, souhaitant découvrir l'utilisation de la Suite Office.

# Traitement de texte **Microsoft Word**

Secrétaire assistant(e) Assistant(e) bureautique Assistant(e) de direction Assistant(e) de manager Assistant(e) de gestion Secrétaire bureautique

MÉTIERS

**5 JOURS | 35 H**

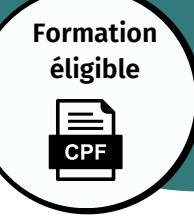

# **Initiation/Perfectionnement**

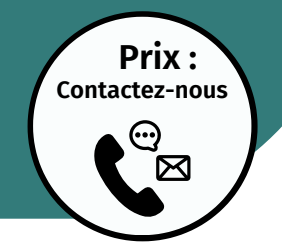

#### **OBJECTIFS**

Modalités d'accès : après un premier entretien téléphonique permettant de déterminer les attentes et le niveau d'entrée. Démarrage de la formation au minimum 7 jours après accord des parties et selon les délais imposés par votre organisme de financement.

Reconnaître l'interface de Word, ouvrir, enregistrer et créer un document, modifier les attributs d'un texte (gras, italique, souligné), taille des caractères , utiliser les couleurs et le surlignage, aligner du texte, utiliser les styles courants, saisir, modifier, copier, couper, coller du texte. Reproduire une mise en forme, utiliser le correcteur orthographique. Insérer un tableau, sélectionner, insérer, supprimer, déplacer des lignes et des colonnes, produire un aperçu avant impression.

#### **PRÉREQUIS**

Maîtrise de l'interface Windows

#### **PÉDAGOGIE**

Le formateur confirmé alterne entre méthode démonstrative, interrogative et active (via des travaux pratiques et/ou des mises en situation).

Validation régulière des acquis avec des études de cas, des quiz, le passage de la certification Tosa.

#### REMIS AU STAGIAIRE

Support de cours PDF Ressources en ligne Fichiers d'exercices

#### MOYENS MATÉRIELS

Logiciel visio-conférence - Tableau blanc virtuel - Ecran partagé - Google Drive Ordinateur Fourni

#### **Formations accessibles aux PSH.**

**Contacter le référent handicap de BELFORMATION Monsieur Sebbah : Jérémy.sebbah@belformation.fr | 06.75.78.12.59**

#### **VALIDATION**

#### • Attestation de formation **TOSA**<sup>®</sup> Centre

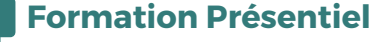

- **1er jour : 7h**
- **• Barre d'outils • Les menus**
- **• Les fonctionnalités**
- **• Les modes d'affichages**
- **• Insérer un texte • Insérer images et fichiers**
- **• Police • Taille • Caractères spéciaux**
- **• Copier-Coller • Liste à puces • Interlignes**
- **• Sauts de pages • En-têtes et pieds de page**

#### **2eme jour : 7h**

- **• Modification des documents**
- **• Création des dossiers**
- **• Classement des documents**
- **• Gestion des documents**
- **• Tabulation**
- **• Mise en forme**
- **• Habillage**
- **• Modification des cellules**

#### **3eme jour : 7h**

**BELFORMATION** 

- **• Marges • Numérotations • Bordures**
- **•Synonymes • Options d'impression**
- 

#### **• Statistiques • Presse papier**

#### **4eme jour : 7h**

- **• Section d'un document**
- **• Multicolonnage • Césures**
- **• Zone de textes • Habillage**
- **• Création et modification d'un tableau**
- **• Sélection et déplacement**
- **• Dessiner un tableau**
- **• Conversion d'un tableau en texte**
- **• Structuration à l'aide des différents styles**
- **• Gestion et modification d'un document**
- **• Table des matières**
- **• Note de bas de page**
- **• Index • Lien Hypertexte**

#### **5eme jour : 7h**

- **• Création ou importation d'une source de données (Word, Excel)**
- **• Création de lettres • Etiquettes ou enveloppes**
- **• Tri et filtre d'enregistrement**
- **• Champs de fusion • Insertion de mots-clés**
- **• Création d'un formulaire • Barre d'outils**
- **• Correcteur orthographique et grammaticale • Zone de champs de texte • Liste déroulante**
	- **• Création des cases à cocher**
	- **• Options de champs • Protection du formulaire**
	- **• Forme et position du dessin**

**CPF Pole emploi**

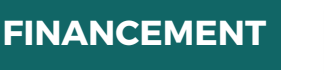

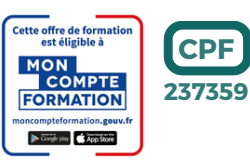

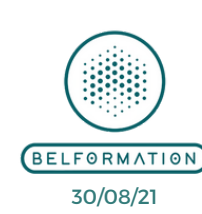

 Jeremy Sebbah Responsable Administratif | Raphael Assouline Responsable Pédagogique APE 8559A | SIRET 811 531 888 00022 | | Fax : 09 72 25 10 08

**CONTAC** 

Lieu de formation : Inter / Intra-entreprise | Tel : 01 77 37 80 24

https://www.belformation.fr/ | contact@belformation.fr

**CONTENU**

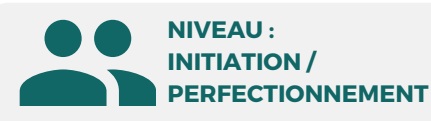

#### PUBLIC

Tout public : salarié | demandeur d'emploi | particulier & étudiant, souhaitant découvrir l'utilisation de la Suite Office.

#### MÉTIERS

Secrétaire assistant(e) Assistant(e) bureautique Assistant(e) de direction Assistant(e) de manager Secrétaire bureautique

**5 JOURS | 35 H**

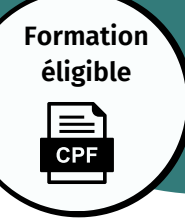

## **Microsoft Excel Initiation/Perfectionnement**

Tableaux, de calculs automatisés, plannings,...

Assistant(e) de gestion

**Prix : [Contactez-nous](https://www.ikea.com/fr/fr/customer-service/contact-us/)**

> ↔ ⊠

#### **OBJECTIFS**

Modalités d'accès : après un premier entretien téléphonique permettant de déterminer les attentes et le niveau d'entrée. Démarrage de la formation au minimum 7 jours après accord des parties et selon les délais imposés par votre organisme de financement.

Ouvrir et sauvegarder un document, reconnaître l'interface, imprimer et mettre en page. Changer la largeur d'une colonne, la hauteur d'une ligne, supprimer et insérer des cellules, entrer une formule dans une cellule, saisir une heure présentée, encadrer et formater des cellules, créer un graphique, trier et filtrer des données.

> **1er jour : 7h • Barre d'outils • Les menus**

**• Mise en forme**

**nombre, texte)**

**• Création • Modification • Analyse**

**2eme jour : 7h • Mise en forme • Modifications**

**3eme jour : 7h • Moyenne • Somme • NB • NBVAL • MIN • MAX**

**• Les fonctionnalités • Les modes d'affichage**

**Formation Présentiel**

**• Gestion du contenu (date,**

**• Fonctions simples et calculs**

#### **PRÉREQUIS**

Maîtrise de l'interface Windows

#### **PÉDAGOGIE**

Le formateur confirmé alterne entre méthode démonstrative, interrogative et active (via des travaux pratiques et/ou des mises en situation).

Validation régulière des acquis avec des études de cas, des quiz, le passage de la certification Tosa.

#### REMIS AU STAGIAIRE

Support de cours PDF Ressources en ligne Fichiers d'exercices

#### MOYENS MATÉRIELS

Logiciel visio-conférence - Tableau blanc virtuel - Ecran partagé - Google Drive Ordinateur Fourni

**Formations accessibles aux PSH.**

**Contacter le référent handicap de BELFORMATION Monsieur Sebbah : Jérémy.sebbah@belformation.fr | 06.75.78.12.59**

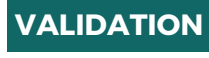

#### • Attestation de formation TOSA<sup>®</sup> Centre

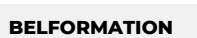

**FINANCEMENT**

- **A** Lieu de formation : Inter / Intra-entreprise | Tel : 01 77 37 80 24  $\mathbf C$
- **T**APE 8559A | SIRET 811 531 888 00022 | | Fax : 09 72 25 10 08
- **ON**Jeremy Sebbah Responsable Administratif | Raphael Assouline Responsable Pédagogique

ette offre de format<br>est éligible à ON<br>COMPTE **FORMATION** 

 $\mathbf C$ https://www.belformation.fr/ | contact@belformation.fr

**CONTENU**

- **• Insertion de feuilles**
- **• Protection d'un classeur ou d'une cellule**
- **• Lecture seule**
- **• Partager un classeur**

#### **4eme jour : 7h**

- **• Fonctions imbriquées et conditionnelles (SI, ET , OU)**
	-
- **• Fonction de recherche (HV et Index)**
- **• Fonction de texte**
- **• Fonction de date**
- **• Pourcentages**
- **• Valeurs cibles**
- **• Tables d'hypothèses**
- **• Corriger une erreur**

#### **5eme jour : 7h**

- **• Création d'une liste**
- **• Tri simple ou multiple**
- **• Gestion des filtres**
- **• Edition de tableaux croisés dynamiques**
- **• Présentation d'une macro**
- **• Enregistrement et modification d'une**
- **macro**
- **• Lier une macro à un bouton ou un menu**

**237359 CPF Pole emploi**

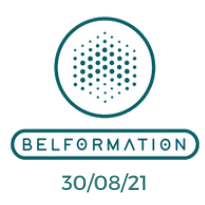

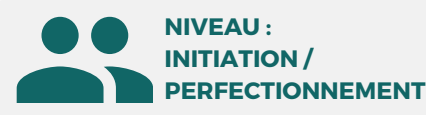

#### PUBLIC

Tout public : salarié | demandeur d'emploi | particulier & étudiant, souhaitant découvrir l'utilisation de la Suite Office.

**4 JOURS | 28 H**

## MÉTIERS

**Prix : [Contactez-nous](https://www.ikea.com/fr/fr/customer-service/contact-us/)**

> ↔ ⊠

Secrétaire assistant(e) Assistant(e) bureautique Assistant(e) de direction Assistant(e) de manager Assistant(e) de gestion Secrétaire bureautique

#### **Formation éligible CPF**

## **Microsoft PowerPoint**

**Initiation/Perfectionnement**

Logiciel de présentation, diaporama

#### **OBJECTIFS**

Modalités d'accès : après un premier entretien téléphonique permettant de déterminer les attentes et le niveau d'entrée. Démarrage de la formation au minimum 7 jours après accord des parties et selon les délais imposés par votre organisme de financement.

 $\overline{O}$ 

Créer et/ou insérer une diapositive, sélectionner et supprimer une diapositive, utiliser le mode diaporama, saisir du texte dans les espaces réservés, changer la police et le corps du texte (gras, italique, souligné...), utiliser les couleurs, créer des listes à puces ou numérotées, insérer un tableau, placer un objet graphique dans une présentation image, photo ou forme simple. Créer et paramétrer un objet animé dans une diapositive, ouvrir un modèle de présentation, appliquer un thème prédéfini

#### **PRÉREQUIS**

Maîtrise de l'interface Windows

#### **PÉDAGOGIE**

Le formateur confirmé alterne entre méthode démonstrative, interrogative et active (via des travaux pratiques et/ou des mises en situation).

Validation régulière des acquis avec des études de cas, des quiz, le passage de la certification Tosa.

#### REMIS AU STAGIAIRE

Support de cours PDF Ressources en ligne Fichiers d'exercices

#### MOYENS MATÉRIELS

Logiciel visio-conférence - Tableau blanc virtuel - Ecran partagé - Google Drive Ordinateur Fourni

**Formations accessibles aux PSH.**

**Contacter le référent handicap de BELFORMATION Monsieur Sebbah : Jérémy.sebbah@belformation.fr | 06.75.78.12.59**

### **VALIDATION**

#### • Attestation de formation **TOSA**<sup>®</sup> Centre

#### **Formation Présentiel**

#### **1er jour : 7h**

- **• Barre d'outils**
- **• Les menus**
- **• Les fonctionnalités**
- **• Les modes d'affichage**
- **• Edition d'une diapositive (texte,**
- **couleurs, polices, images)**
- **• Utiliser une zone de texte**
- **• Gérer les puces**
- **• Mise en forme automatique**
- **• Masques • Arrière-Plan • Thèmes**
- **• Mode trieuse de diapositives**
- **• Supprimer/déplacer/dupliquer**
- **• Bien choisir son format**
- **• Editer l'en-tête et le pied de page**
- **• Choix du papier selon son utilisation**

#### **2eme jour : 7h**

- **• Gestion des diaporamas (ouverture,**
- **enregistrements, déplacements) • Edition des diapositives**
- **• Projection des diaporamas**
- **• Utilisation des différents thèmes**
- **• Editer le masque des diapositives**
- **• Fusionner les diapositives**
- **FINANCEMENT**

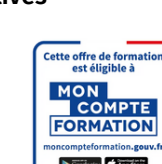

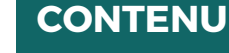

- **• Insérer et modifier des photos**
- **• Insérer des vidéos et sons**

#### **3eme jour : 7h**

- **• Insérer un diagramme SmartArt : gestion des différents formats**
- **• Interaction entre les différentes présentations**
- **• Liens hypertextes et boutons d'action**
- **• Sommaire dynamique**
- **• Insérer une animation ou une transition**
- **• Effet d'apparition des diapositives**
- **• Animation par clic**
- **• Créer une vidéo**
- **• Enregistrer une présentation**
- **• Partager une présentation en ligne**

#### **4eme jour : 7h (Outlook)**

- **• Découverte de l'environnement**
- **• Envoi d'un message**
- **• Réception d'un message**
- **• Gestion des messages**
- **• Contact**
- **• Tâches**

**237359**

- **• Calendrier**
- **• Gestion des éléments**

**CPF Pole emploi**

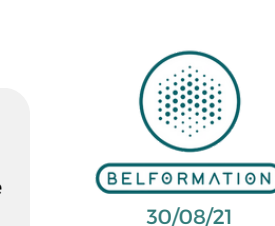

- Jeremy Sebbah Responsable Administratif | Raphael Assouline Responsable Pédagogique APE 8559A | SIRET 811 531 888 00022 | | Fax : 09 72 25 10 08 Lieu de formation : Inter / Intra-entreprise | Tel : 01 77 37 80 24
- 

https://www.belformation.fr/ | contact@belformation.fr

**CONTAC** 

**BELFORMATION**